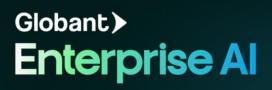

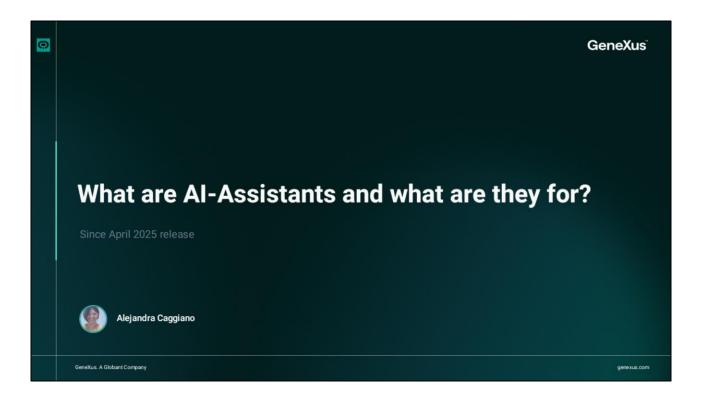

We are going to start working with assistants. To do so, we must first understand what they are and what they are for.

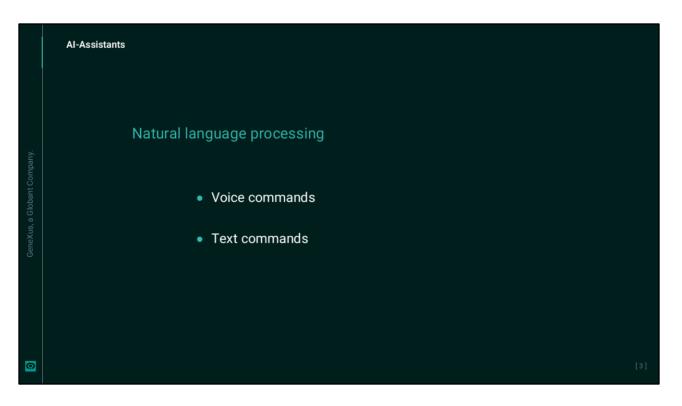

An Artificial Intelligence Assistant can be defined as software that relies, for example, on natural language processing to understand voice and text commands.

They are capable of performing many of the same tasks as human assistants, such as reading text, taking dictation, searching for information in documents, etc.

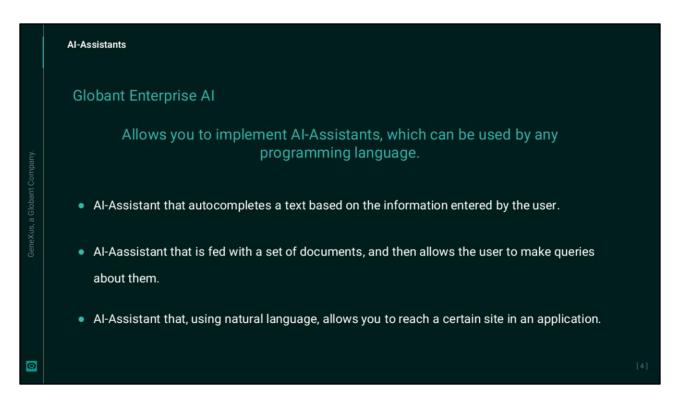

Globant Enterprise AI allows implementing and supporting Artificial Intelligence Assistants, which can be used by any programming language.

For example,

- We could define an assistant that autocompletes a text based on the information entered by the user.
- Another example could be an assistant that is fed a set of documents and then allows the user to make queries on them.
- It could also be an assistant that, based on natural language, allows the user to reach a certain place in an application.

And so, we could define all the Artificial Intelligence Assistants we need to help us with certain tasks.

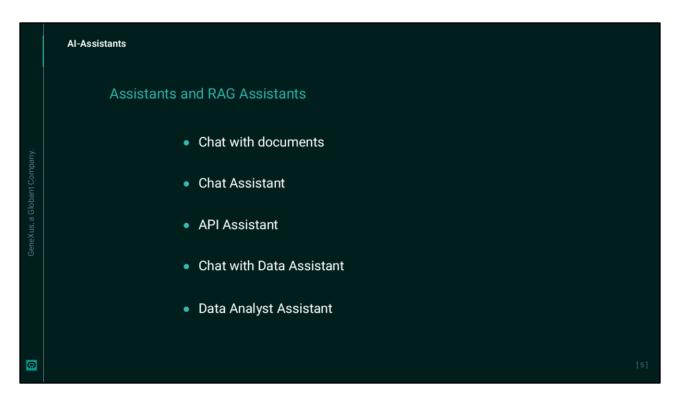

Globant Enterprise AI allows you to create RAG Assistants to chat with documents or search for information stored in documents, that is, in unstructured data.

Retrieval Augmented Generation (RAG) is an approach that combines information retrieval from unstructured data and text generation to improve performance in tasks such as question answering.

But in addition to RAG Assistants, Globant Enterprise AI allows you to create other types of assistants, such as:

- Chat Assistant For interactive conversations
- API Assistant For chatting with a REST API
- CHAT WITH DATA Assistant For chatting with a relational database.
- And DATA ANALYST Assistant For chatting with any dataset that is in CSV format.

|   | AI-Assistants              |                      |                 |          |          |            |                 |                        |                            |     |
|---|----------------------------|----------------------|-----------------|----------|----------|------------|-----------------|------------------------|----------------------------|-----|
|   | Assistants an              | d RAG Assista        | nts             |          |          |            |                 |                        |                            |     |
|   | Globant.»<br>Enterprise Al | RAG Assistants       |                 |          |          |            | Project         | GeneXusCourse (Trainin | • •                        |     |
|   | PROJECT OPTIONS            | CREATE NEW           |                 |          | Name     | Contains 💙 |                 | Status All             | · .                        |     |
|   | n Dashboard                | Name                 | Indexing status |          |          |            |                 |                        |                            |     |
|   | ₹Ξ Assistants              | ChatWithGXTraining   | Same            | JUPDATE  | T DELETE | CLEANUP    | + ADD DOCUMENTS |                        | Q, INDEX                   |     |
|   | Q RAG Assistants           | ChatWithGEAITraining | Success         | J UPDATE | DELETE   | CLEANUP    | + ADD DOCUMENTS |                        | Q INDEX                    |     |
|   | Prompt Files               | Default              | Daman NJK       | S UPDATE | T DELETE | CLEANUP    | + ADD DOCUMENTS | VIEW DOCUMENTS         | Q INDEX                    |     |
|   | Requests                   | Page 1 of 1          |                 |          |          |            |                 |                        | $ \langle \rangle \rangle$ |     |
|   | 🔎 Api Tokens               |                      |                 |          |          |            |                 |                        |                            |     |
|   | Secrets                    |                      |                 |          |          |            |                 |                        |                            |     |
|   | Members                    |                      |                 |          |          |            |                 |                        |                            |     |
|   | 225 Roles                  |                      |                 |          |          |            |                 |                        |                            |     |
|   | Dayground                  |                      |                 |          |          |            |                 |                        |                            |     |
|   | 🔹 The Lab                  |                      |                 |          |          |            |                 |                        |                            |     |
|   | ORGANIZATION OPTIONS       |                      |                 |          |          |            |                 |                        |                            |     |
|   | Y Projects                 |                      |                 |          |          |            |                 |                        |                            |     |
| 0 |                            |                      |                 |          |          |            |                 |                        |                            | [6] |

If we enter the platform, at the project level we find the options to work with Assistants and with RAG Assistants. Later on in the next video we will see a step-by-step guide to create an assistant.

Now, what can we do with these assistants? We can try them, test them, and once validated, use them within our applications, either with GeneXus or with any other development platform or programming language.

To try them, we will do it directly from within the platform, as we will see a bit later. And as long as they behave as expected, we will test them via API, through a platform that enables API testing, such as, for example, Postman.

| Postman A                      | PI Platf                                            | orm                                                                                                    |                      |                              |               |                                                                         |                                                             |  |
|--------------------------------|-----------------------------------------------------|----------------------------------------------------------------------------------------------------|----------------------|------------------------------|---------------|-------------------------------------------------------------------------|-------------------------------------------------------------|--|
| Home Workspaces -              | Reports Expl                                        | 010                                                                                                    | C                    | Search Postman               |               | 🔮 🚱 9+ Inviti                                                           | e 😒 🗘 🌍 Team                                                |  |
| Notion's Public Workspace      | New Import 🛞 Over                                   | view set Retri                                                                                                    | eve a database × + + |                              |               |                                                                         | Notion API 🛩 🎯                                              |  |
| □ + ▼                          | - 88                                                | Notion API / Databases / Retri                                                                                                   | eve a database       | Save v                       |               | Docum                                                                   | entation ×                                                  |  |
| Collection Votion API          | OET                                                 | <ul> <li>https://api.notion.cr</li> </ul>                                                                                        | om/v1/databases/3d   |                              | Send 🗸        | https://www.endline.com/                                                | https://api.notion.com/v1/databases/id                      |  |
| Environment  C Databased       | a database                                          | Params • Auth • Headers(10) Body Pre-req. Tests Settings<br>Query params                                                         |                      |                              | Cookies       | Retrieves a database object using the ID specified in the request path. |                                                             |  |
| E3                             | Success- Retrie                                     | KEY                                                                                                    | VALUE                | DESCRIPTION                  | +++ Bulk edit | Author Author                                                           | ization Bearer Token                                        |  |
| Mock Servers > rest Query      |                                                     | Key                                                                                                    | Value                | Description                  |               |                                                                         | uest is using an authorization helper<br>lection Notion API |  |
| Monitors > Here Update         | a database Path v                                   | Path variables                                                                                                    |                      |                              |               | Request Header                                                          |                                                             |  |
| ord → Pages<br>Poss → Pl Users |                                                     | KEY                                                                                                    | VALUE                | DESCRIPTION                  | +++ Bulk edit |                                                                         | Version 22-02-22                                            |  |
| O > E Blocks                   |                                                     | id                                                                                                    | {(DATABASE_ID)}      | Required. Enter database id. |               |                                                                         | 11.01.11                                                    |  |
| Hatory > 🖻 Comments            |                                                     |                                                                                                    |                      |                              |               | Path Variables                                                          |                                                             |  |
|                                | Body                                                | Body →                                                                                                    |                      |                              |               | id                                                                      | ((DATABASE_JD))<br>Required, Enter                          |  |
|                                | Pret                                                | ty Raw Preview Visa                                                                                                    | ualize JSON 🚍        |                              | 6 Q           |                                                                         | database id.                                                |  |
|                                | 1<br>2<br>3<br>4<br>5<br>6<br>7<br>7<br>8<br>9<br>9 | "Publisher": {     "id": "XSE824Pb"     "name": 'Publish     "type": "select"     "select": {         "options": {             [ | ez",                 | 100-60424fa89xfa*,           |               |                                                                         |                                                             |  |
|                                | 11                                                  |                                                                                                    | "color": "default"   |                              |               | 10000                                                                   | plete collection documentation ->                           |  |

This is a platform that allows us to build and test APIs using a graphical user interface to obtain different types of responses that must be subsequently validated. Once this behavior has been validated, from our application we will access and take its response.

OK. Next, we will see how to create a chat assistant.

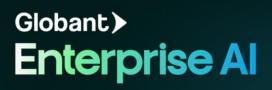